## **How to Configure Warehouse Staging Location**

- 1. Go to Inventory --> Storage Location
- 2. Click on New
- 3. Enter a new Staging Location under Label 'Name'
- 4. Select Storage Unit Type Internal Code as 'WH\_STAGING'
- 5. Select a Sub Location
- 6. Select 'Restriction Type' as 'STOCK'
- 7. Select 'Allow Multiple Items' and 'Allow Multiple Lots' so that this new location will allow multiple items and lots to hold
- 8. Click on 'Save'

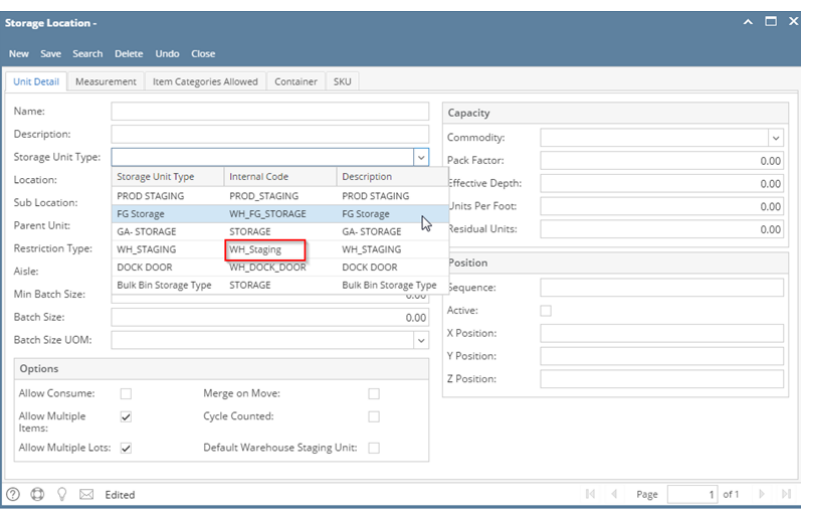